# Pronto for Teachers

How to ensure student adoption…

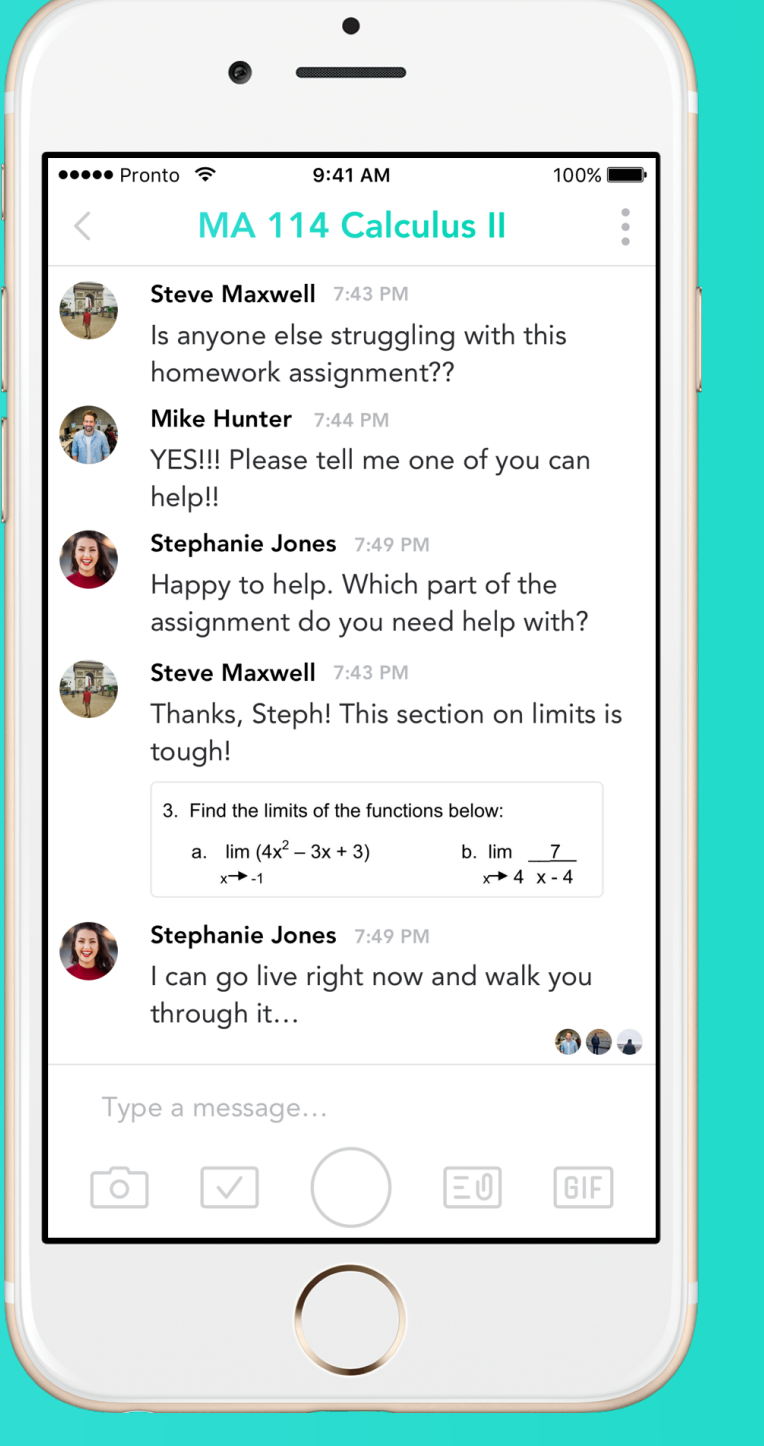

#### Step 1: Click on the 'Pronto' link within your course

 This will activate Pronto for your class - it may take up to 24 hours to fully sync The Pronto link can be found on the course's lefthand navigation bar in Canvas

#### Step 2: Send a message inside of Pronto

 This could be a simple hello or a brief explanation on how you intend to use Pronto within your course Doing this ensures students will have a message waiting for them when they first log in

### Step 3: Inform your students about Pronto

 Use whatever communication method you've found to be most effective. Here are some suggestions: Put Pronto on your syllabus Send an email to all students informing them about Pronto Create a Canvas announcement Discuss Pronto during class as the primary means of communication going forward - mandated as best you can

## Step 4: Instruct your students to download the mobile app

 Though Pronto is available directly inside of Canvas, students engage far more quickly with the mobile app. Instruct students to log into the Pronto mobile app using their Canvas email address found in their Canvas settings.

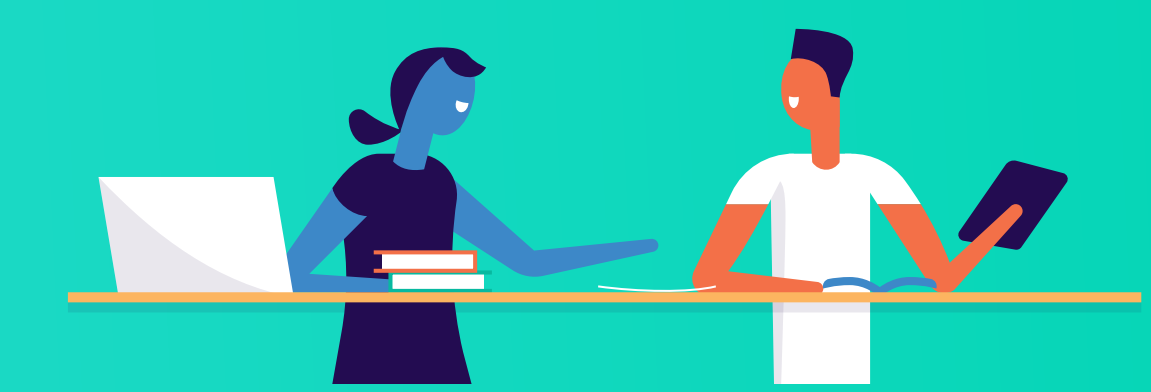